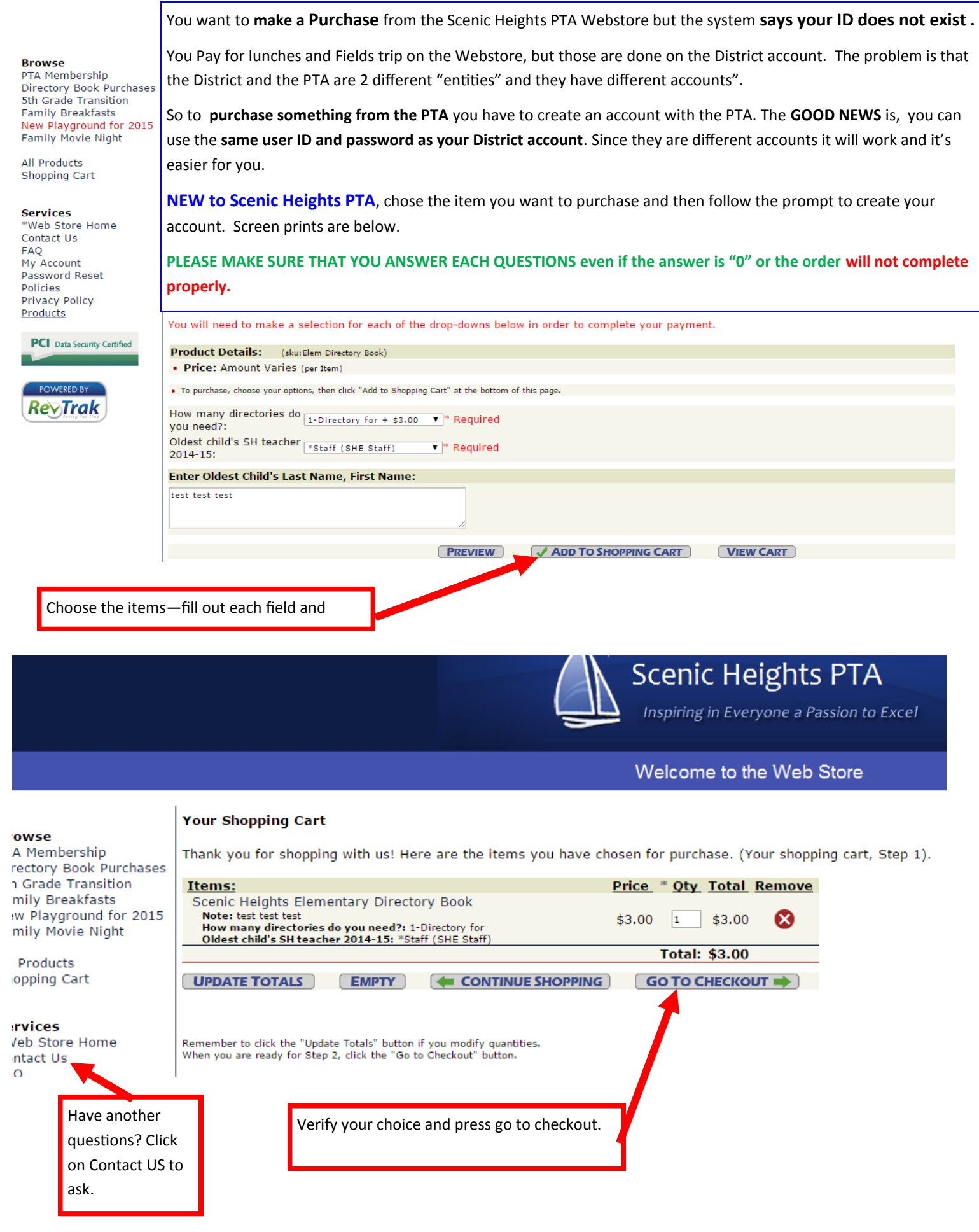

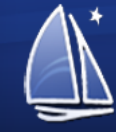

# **Scenic Heights PTA**

Inspiring in Everyone a Passion to Excel

## Welcome to the Web Store

### Your Shopping Cart

и убы аге изшg инстистварияся 7, убы шау спесоннег а ргобый wini нис огор-осоми изгомиси эсисениg а стеой саго сариан which Microsoft has confirmed in the Internet Explorer 7 browser.

- · To complete checkout, click on the non-working drop-down menu and use the Up and Down Arrow keys on your keyboa
- · To resolve this issue, upgrade your browser to Internet Explorer 8. For more information, visit the following Microsoft w http://windows.microsoft.com/en-US/internet-explorer/downloads/ie-8
- If none of the solutions above can be implemented, Microsoft released a fix on November 2nd that can be downloaded: http://support.microsoft.com/kb/2628724

Invalid usemame or password. Please check your login information and try again. Enter your email address: sheptainfo@gmail.com

- I am a new customer (You'll create a password later)
- ◯ I am a returning customer and my password is

**CONTINUE** Forgot your password? Click here. If this is your first time using the PTA's Webstore, Enter you email address, then select I'm a new Customer and Press CONTINUE

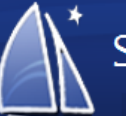

# **Scenic Heights PTA**

Inspiring in Everyone a Passion to Excel

Welcome to the Web Store

#### **Browse**

PTA Membership Directory Book Purchases 5th Grade Transition **Family Breakfasts** New Playground for 2015 **Family Movie Night** 

**All Products** Shopping Cart

### **Services**

\*Web Store Home Contact Us-FAQ My Account Password Reset Policies Privacy Policy Products

**PCI** Data Security Certified

Have an questior on Cont ask.

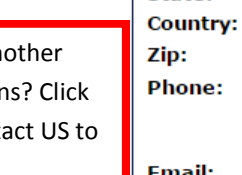

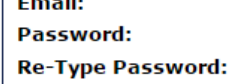

Your Shopping Cart

**First Name:** 

**Last Name:** 

**Address (cont.):** 

**Address:** 

City:

State:

Please enter new account information below.

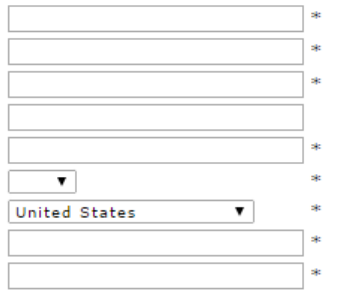

sheptainfo@gmail.com

Continue $\leq$ 

e Hin

Fill out the details to create your User ID on the PTA's Web Store.

Then press continue.

The District and the PTA each have their own stores. However you can use the SAME ID name and password on both stores.

They are not related in any way.

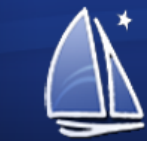

Inspiring in Everyone a Passion to Excel

Welcome to the Web Store

#### **Your Shopping Cart Browse** Welcome to Checkout! Please fill out the basic info needed to finalize your order. Thank You! PTA Membership Directory Book Purchases 5th Grade Transition Price Oty Total Items: **Family Breakfasts** Scenic Heights Elementary Directory Book New Playground for 2015 Note: test test test \$3.00 1 \$3.00 How many directories do you need?: 1-Directory for **Family Movie Night** Oldest child's SH teacher 2014-15: \*Staff (SHE Staff) **Total: \$3.00 All Products** Order Total: \$3.00 Shopping Cart **« RETURN TO CART ABILLING INFO:** First Name: \* Last Name: **Services SHE PTA INFO** \*Web Store Home \* Address 1: Address 2: Contact Us 5056 Scenic Heigths Dr **FAO** \* City: \* State: \* Country: My Account MN V United States Minnetonka ▼ Password Reset \* Zip Code: Telephone: Policies 55345 952-401-5400 Privacy Policy Products **CONTINUE** \*Required field **PCI** Data Security Certified Verify your info and press continue. OWERED BY **Scenic Heights PTA** Inspiring in Everyone a Passion to Excel Welcome to the Web Store **Your Shopping Cart Browse** PTA Membership Cart-Directory Book Purchases Price Oty Total **Items** 5th Grade Transition Scenic Heights Elementary Directory Book **Family Breakfasts** Note: test test test  $$3.00\_1$  $$3.00$ New Playground for 2015 How many directories do you need?: 1-Directory for<br>Oldest child's SH teacher 2014-15: \*Staff (SHE Staff) Family Movie Night Total: \$3.00 All Products Order Total: \$3.00 Shopping Cart Customer Info **Services** SHE PTA INFO Have another \*Web Store Home 5056 Scenic Heigths Dr Contact Us Minnetonka, MN 55345 questions? Click **FAO** on Contact US to My Account Password Reset Credit Card Payment Infor ask. Policies Credit Card Number: Cardholder Name: Add your Credit card information and Privacy Policy Products verify info, there are a few most more Nickname (Optional): step to confirm the order. **PCI** Data Security Certified Save this card Next time you can choose returning customer at the beginning of the POWERED BY **CANCEL VERIFY INFO** transaction.